# vaja 04

# **7-segmentni prikazovalnik**

Digitalno načrtovanje – laboratorijske vaje asistent: Nejc Ilc

### **Osnove (1)**

• Razvojna plošča vsebuje 7-segmentni prikazovalnik z osmimi mesti oziroma števkami, če prikazujemo števila.

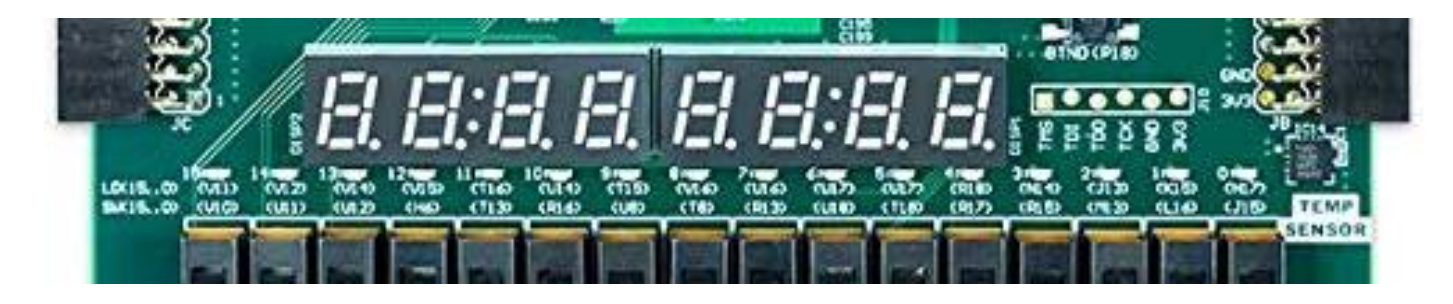

# ╓╷╷╒╹╶╒┦┟┑┟╴┍┨╞╶╞

# **Osnove (2)**

- Vsako števko krmilimo z 8 signali, ki predstavljajo katode na diodi LED. Anoda je skupna za vse segmente ene števke.
- Vsaka od osmih števk ima svojo anodo (AN0-AN7).
- 8 katod je skupnih za vse števke (CA-CG + DP).
- Obratna logika:
	- 0: prižgan segment
	- 1: ugasnjen segment prikaz števila 0x30d4 = 12500

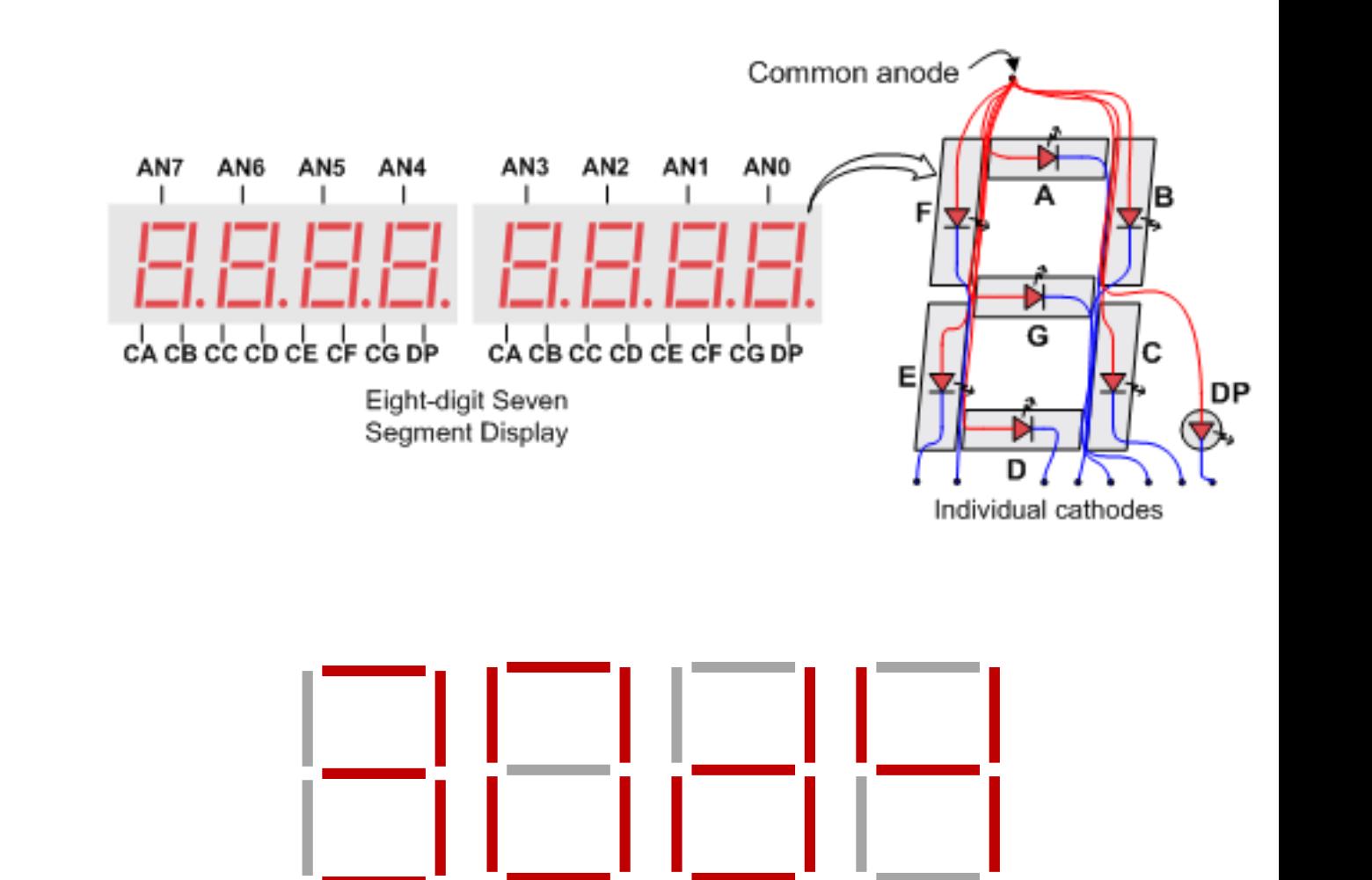

# **Osnove (3)**

- Uporabniku prijazno bi bilo, da bi za vsako od osmih števk imeli svojo množico osmih signalov za prižiganje segmentov. To je žal preveč potratno.
- Rešitev: časovno multipleksiranje
	- 8 signalov na števko katode 8 signalov za izbiro števke anode

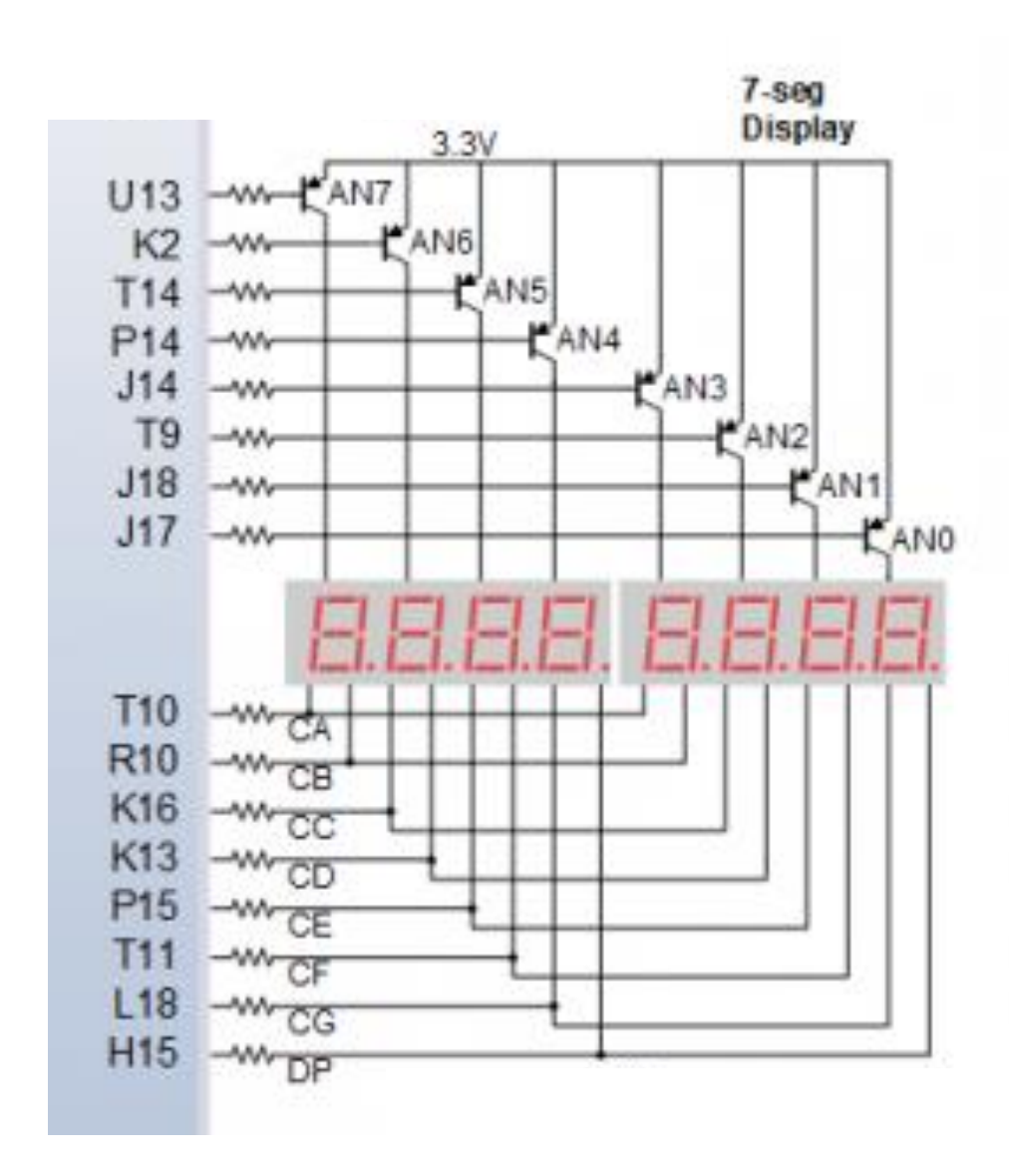

# **Osnove (4)**

- Časovno multipleksiranje: periodično osvežujemo vsako od števk. Če to delamo dovolj hitro, človeško oko ne opazi utripanja.
- Pri frekvenci osveževanja ~60 Hz (dolžina periode ~16 ms):
	- 8 števk: 2 ms/števko
	- 4 števke: 4 ms/števko
- Števko izbiramo z aktivacijo ustrezne anode (AN0-AN7).

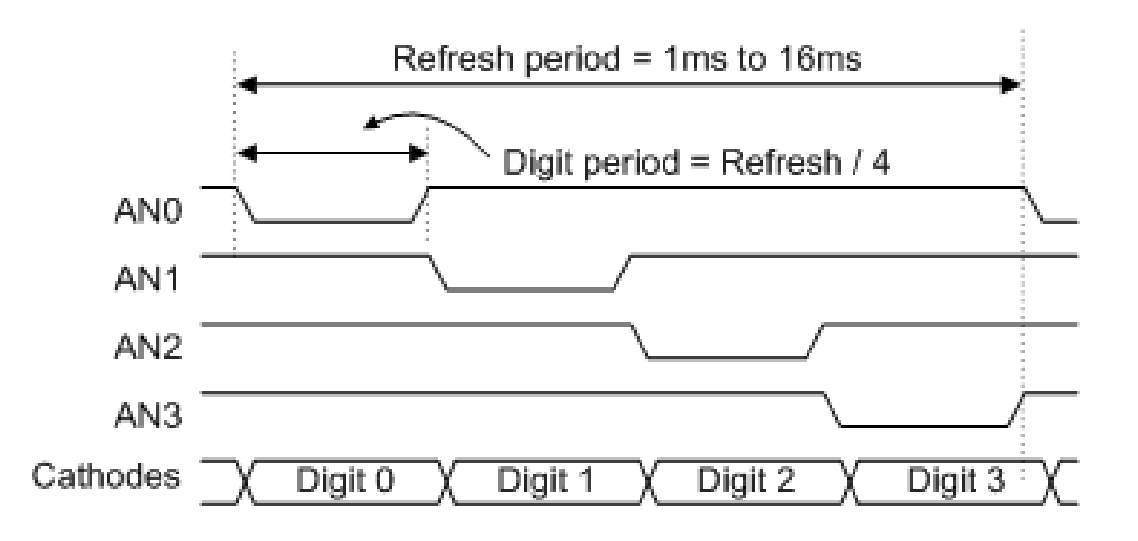

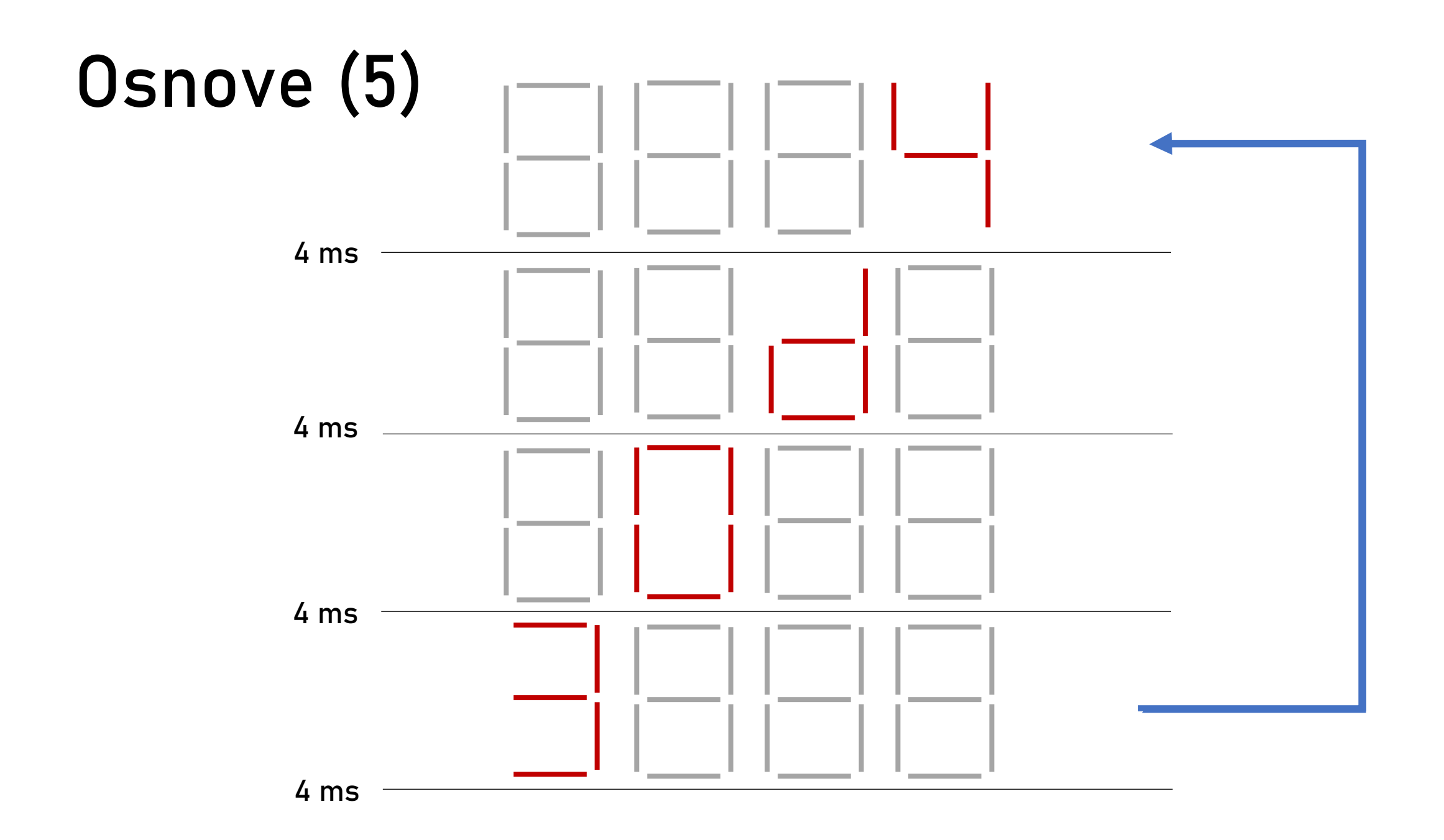

### **Modul** seven\_seg\_display**: podmoduli**

#### • prescaler

- delilnik ure, ciljna frekvenca 500 Hz (zakaj?)
- anode assert
	- periodična aktivacija anode posamezne števke
	- 1...110  $\rightarrow$  1...101  $\rightarrow$  1...011  $\rightarrow$  ...  $\rightarrow$  01...111
- value\_to\_digit
	- glede na aktivirano anodo izmed 32 bitov izbere ustrezne 4 bite za prikaz ene števke
- digit to segments
	- pretvori 4-bitno število v segmente (aktivacija katod)

#### **Modul** seven\_seg\_display**: diagram**

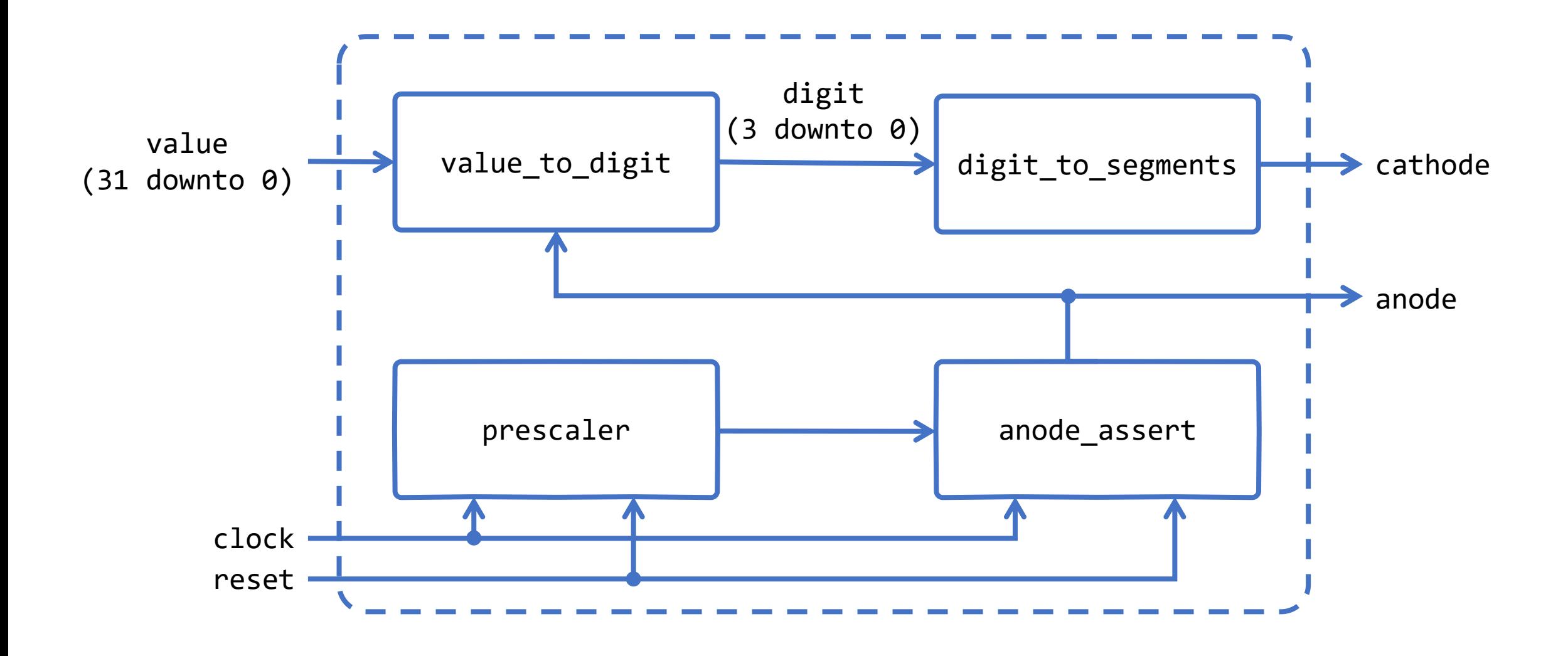

#### **Simulacija**

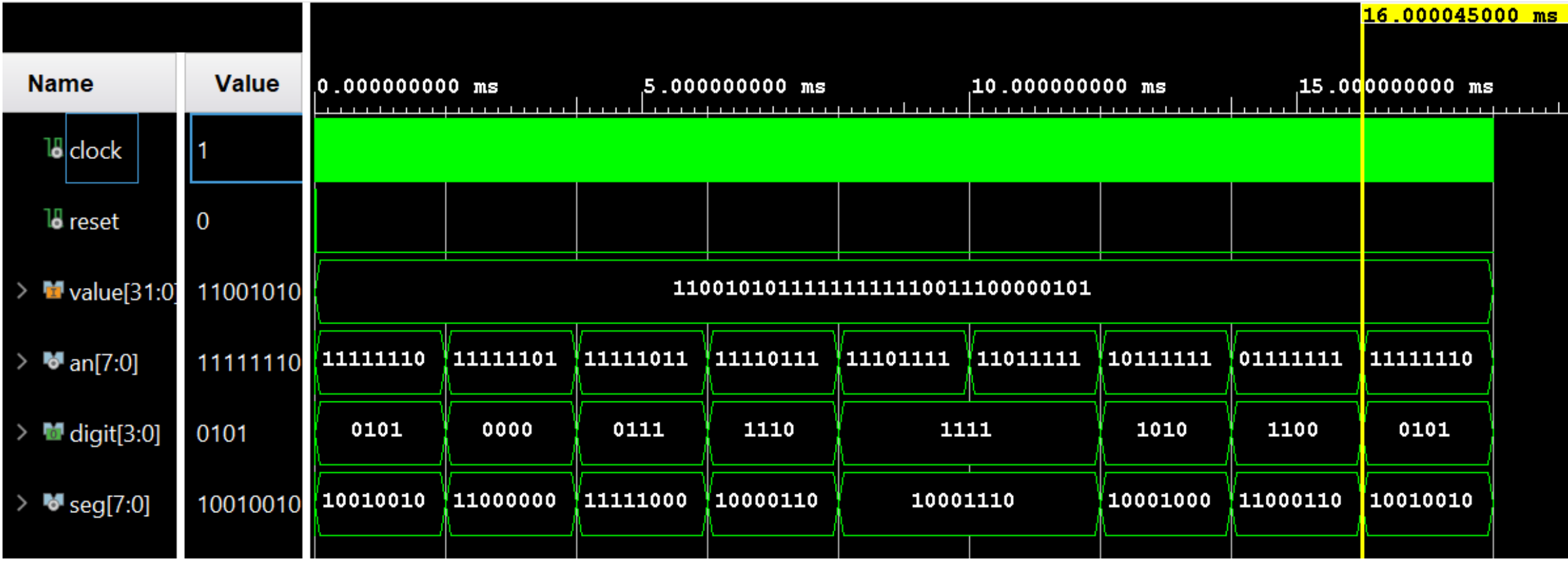

#### **Izziv**

Na prejšnjih vajah smo izdelali števec, ki povečuje oziroma zmanjšuje svojo vrednost vsako sekundo. Sedaj prikažite vrednost števca na sedem-segmentnem prikazovalniku.

- števec naj ima 32 bitov
- glede na stikala naj števec šteje navzgor, navzdol ali pa stoji
- uporabite vseh 8 števk prikazovalnika